Your reliable integrated video surveillance solutions

# **How to set Audio encoding?**

#### **Answer:**

Note: Only some certain models support this function. Please see the actual model for details.

1. Click **Setup > Video & Audio > Audio**.

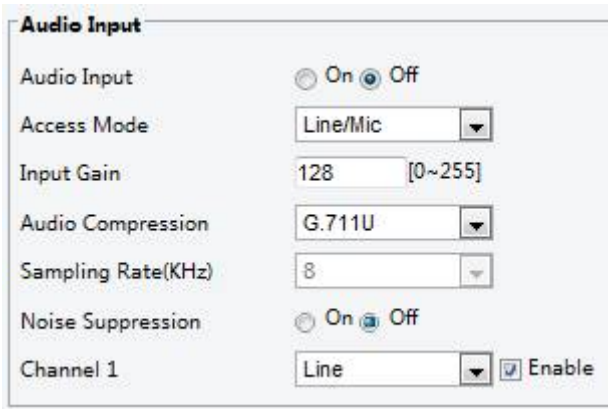

#### 2. Modify the settings as required. The following table describes some major parameters.

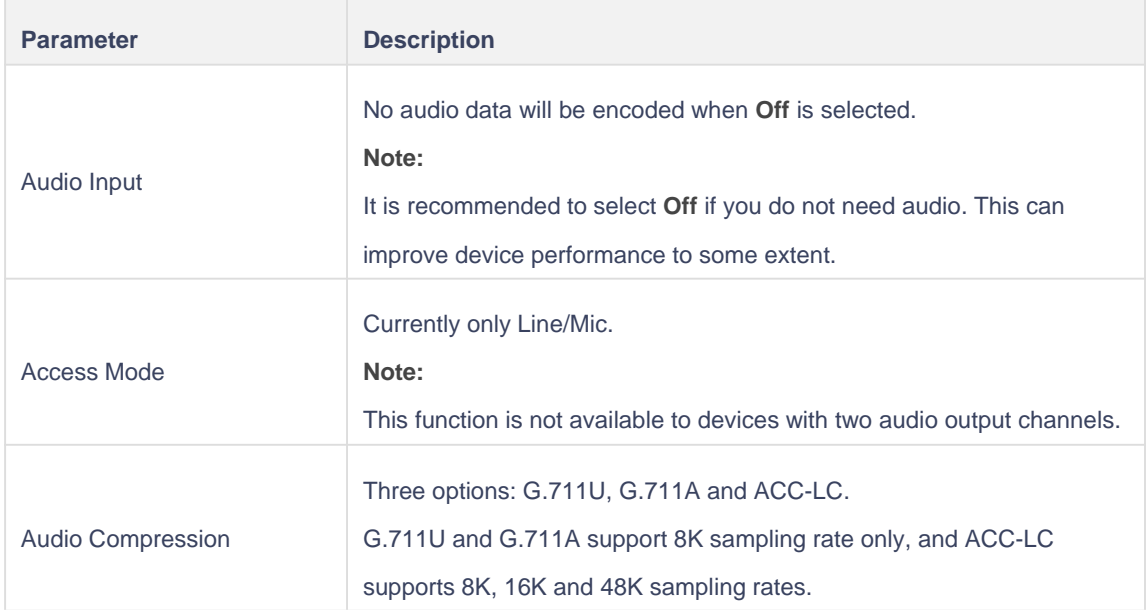

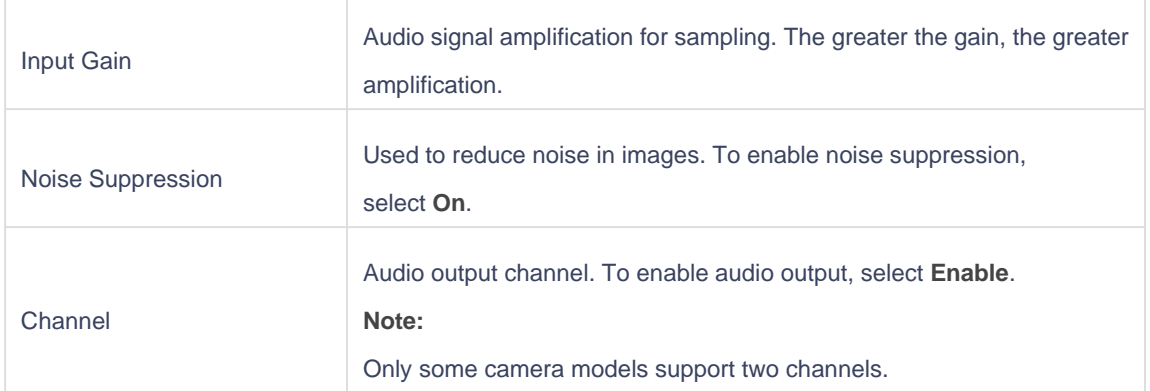

3. Click **Save**.

## **TAGS:**

Audio input, audio compression, G.711U, G.711A, ACC-LC, audio signal amplification

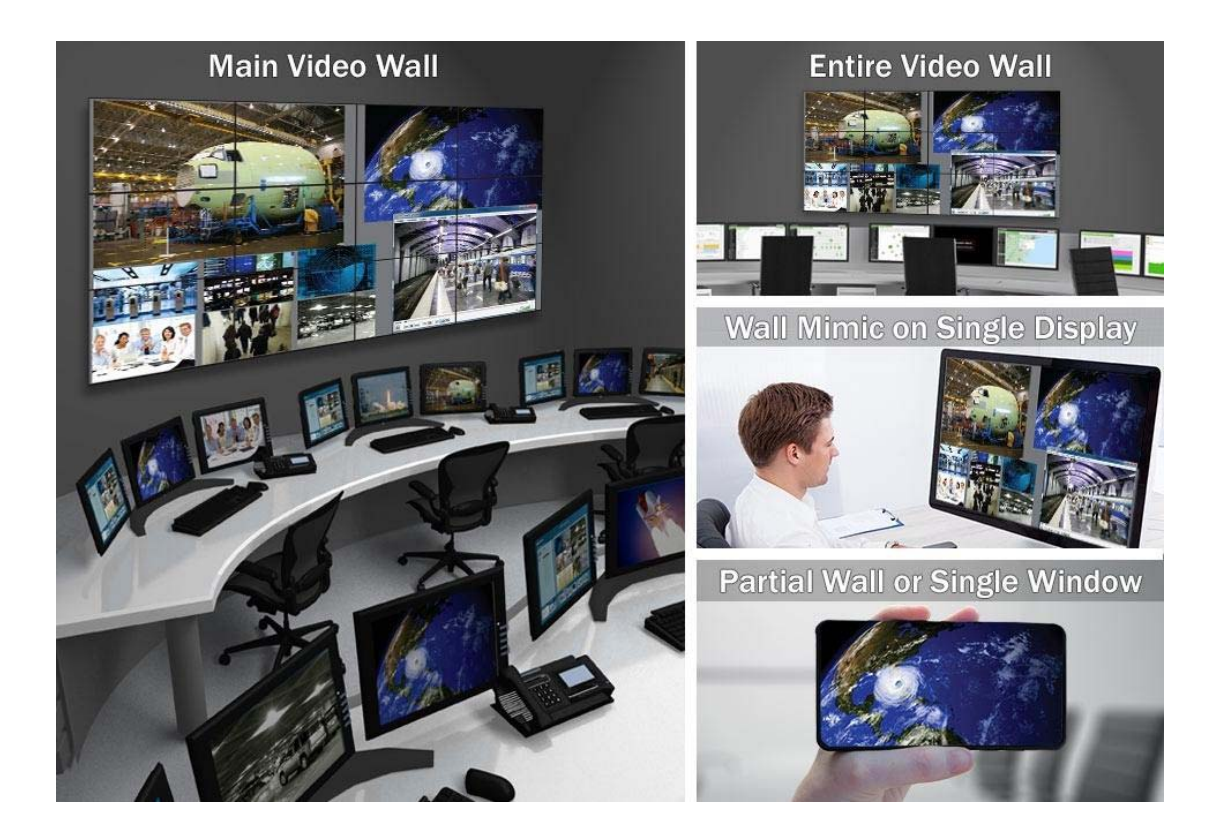

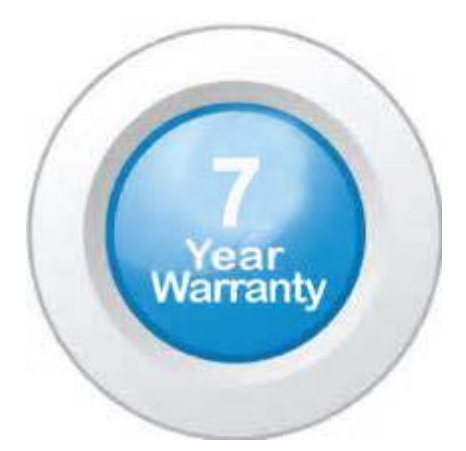

### **"Your Reliable Integrated Video Surveillance Solutions Provider"**

## **Shenzhen Starlink Technology Co. ,Ltd.**

1811, Block A, Zhantao Technology Building, Longhua District, P.R.China 518131 Email: info@qixingtechnology.com; qixing@qixingtechnology.com http://www.www.qixingtechnology.com ©2009-2018 Shenzhen Starlink Technology Co.,Ltd. All rights reserved. \*Product specifications and availability are subject to change without notice.